### **CDBG Administrator Training Project Monitoring**

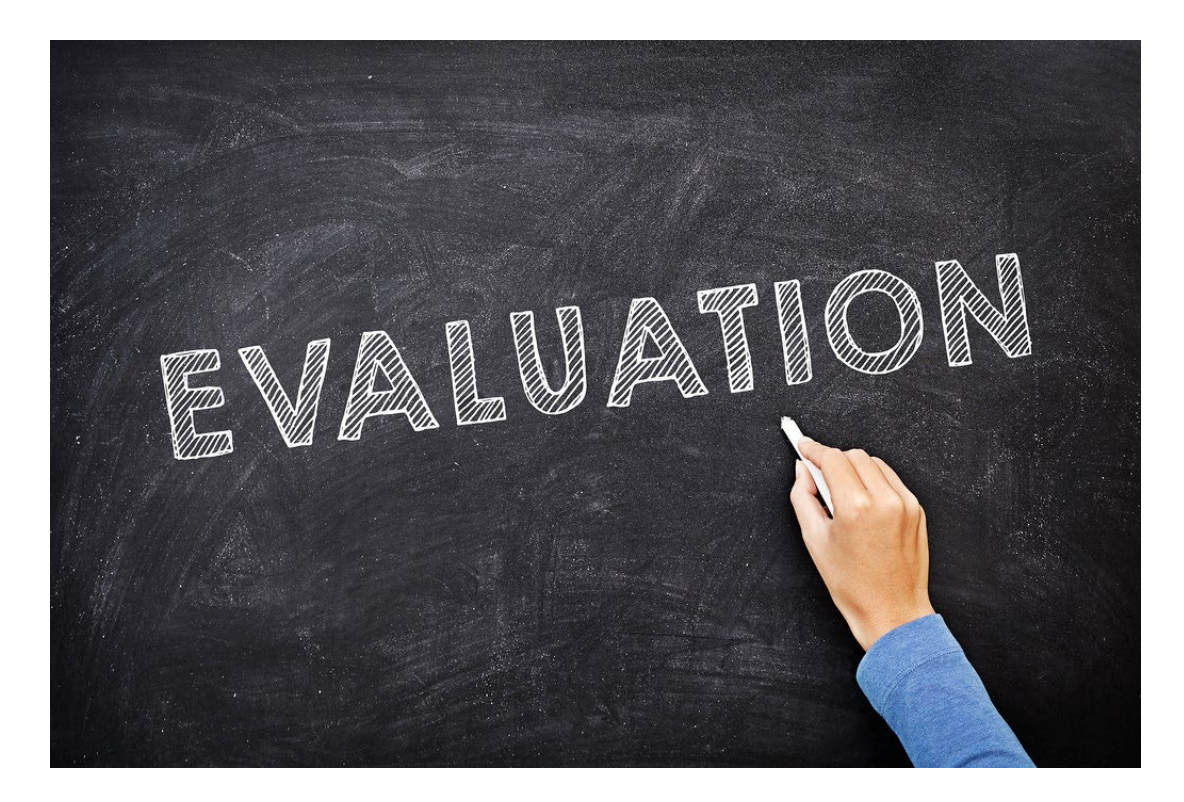

**[dan.narber@iowaeda.com](mailto:Joseph.Bolke@iowaeda.com%C2%A0%C2%A0%C2%A0%C2%A0%C2%A0%C2%A0%C2%A0%C2%A0Ed.Basch@iowaeda.com) 515.348.6214**

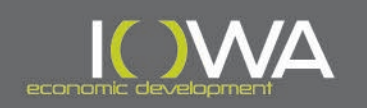

# **Purposes of Monitoring**

- » **To check on project progress / usually conducted shortly after point of 50% drawdown or 50% competed construction**
- » **To discuss any current or potential obstacles to proper and/or timely project completion**
- » **To check on overall conformance with CDBG/IEDA rules and regulations – and administrator performance**
- » **To recommend corrections to any errors or irregularities**
- » **To assure funds are being properly spent and accounted for**
- » **To assure presence of adequate documentation**
- » **ANY project that draws down activity (other than administrative) must be monitored, even if it does not complete its goals or de-obligates**

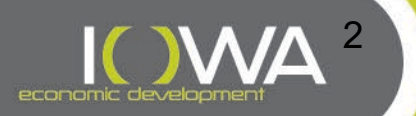

# **Monitoring Types**

### » **Complete Virtual**

- Everything is done electronically through uploads to IowaGrants
- Finished off with phone call or Zoom/Teams meeting involving administrator and city officials, (Clerk, Treasurer, City Administrator, etc. as appropriate) OR with standard city responses to questions submitted by administrator
- Easier to do with some types of programs than others

### » **Combo Virtual/On-Site**

- Most items are uploaded electronically to IowaGrants
- After uploads complete, finished off with actual physical site visit to the community, meeting with city officials and a tour of the project
- This is most commonly used practice

### *IEDA PROJECT MANAGER WILL DECIDE ON METHOD TO USE*

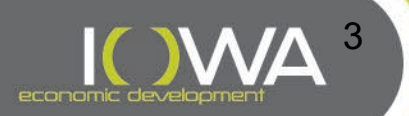

# **Monitoring: Setting Up**

- » **The site visit will be assigned to the administrator in IowaGrants**
- » **As administrator, you will receive an email providing you with detailed instructions on how to get into IowaGrants and begin uploading items**
- » **Requested items should be placed into the proper "slot" under the Uploads Component of the Site Visit. Please read slot descriptions closely**
- » **EXCEPTIONS: For CDBG - DR projects, documentation will be uploaded into Misc. Documents slots provided at the end of each applicable category rather than in the separate uploads section. \*For Career Link projects only, all documentation is uploaded into the general Monitoring Uploads component.**
- » **The Monitoring Uploads Component (outside of the Site Visit section) will be utilized only for follow up items to the monitoring visit or for miscellaneous items that may not fit into one of the Site Visit Upload categories**
- » **At their discretion, project managers may ask that administrators fill out a spreadsheet for a pre-selected Claim documenting all expenses**

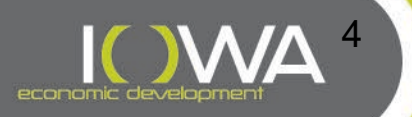

### **Monitoring: Notice**

With that last claim submitted, it is now monitoring time for the the instructions that you should be somewhat familiar with already. I want to finish the process off with an in-person site visit to \_\_\_\_\_\_\_\_\_\_\_\_. But first, we need to fill in everything we can virtually before sitting down face to face with the city and taking a little walking tour.

As you know, IEDA has a monitoring process that allows administrators to essentially upload most required documents from the project at their own pace and time constraints with an established due date - approximately 30 days thereafter.

#### **Basic Monitor Uploads Instructions:**

- 1. Administrator can access via the Iowagrants Main Menu Grant Tracking for your project, and then select Site Visit. The visit has been assigned to you.
- 2. Once in the Site Visit section, click on your Grant ID # and then click Edit Site Visit to see all the components. Then open Uploads. The page will prompt for all the required uploads for the Monitor Visit. Attach ALL the required documents - as applicable to your type of project. If there are some items you have already uploaded elsewhere, there is no need to duplicate them. There are a few items that will not be applicable to a DTR grant.
- 3. For the Financial Management section, let's document Claim # . Also, remember to include a general ledger print out from the city for the CDBG funds showing all the checks coming in from IEDA and all the corresponding checks going out. This can be for the period of the last fiscal year or last calendar year.
- 4. Be sure to save all scanned and uploaded documents.
- 5. Do NOT fill in any of the other site visit components, other than under uploads. I will take care of that.

NOTE: the old Monitoring Uploads section under Grant/Project Components will from here on forward only be used for misc. additional docs that need to be corrected or that do not have a designated "parking" place within the new Uploads section.

Let me know when you believe you have everything that you can have uploaded. Once we reach that point, we will finish things off with an actual on-site visit involving you and the city. There are a few follow up items or "secondary" questions that cannot actually be uploaded and need to be answered verbally. We can discuss this a bit later. Completion date for the entire monitoring process is

\_\_\_\_\_\_\_\_\_\_\_\_\_\_\_\_\_\_\_\_\_**.**

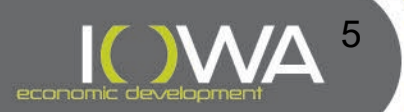

### **Monitoring: Preparation**

- » **Read e-mail instructions carefully**
- » **Go through upload item "slots" and read those descriptions**
- » **Determine which items may have already been uploaded elsewhere in Grant/Project Components, or are not applicable to your type of project – double uploads are not necessary**
- » **Gather up all your files and all related documents**
- » **Ask the city for documentation items that you do not have**
- » **Organize your files before you scan and upload them**
- » **Please descriptively label your uploads as to what they represent**
- » **Feel free to call your project manager if you have questions**

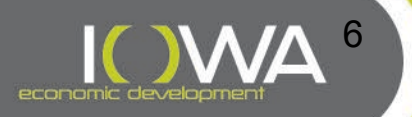

### **Monitoring Screen Shots: Grant Tracking**

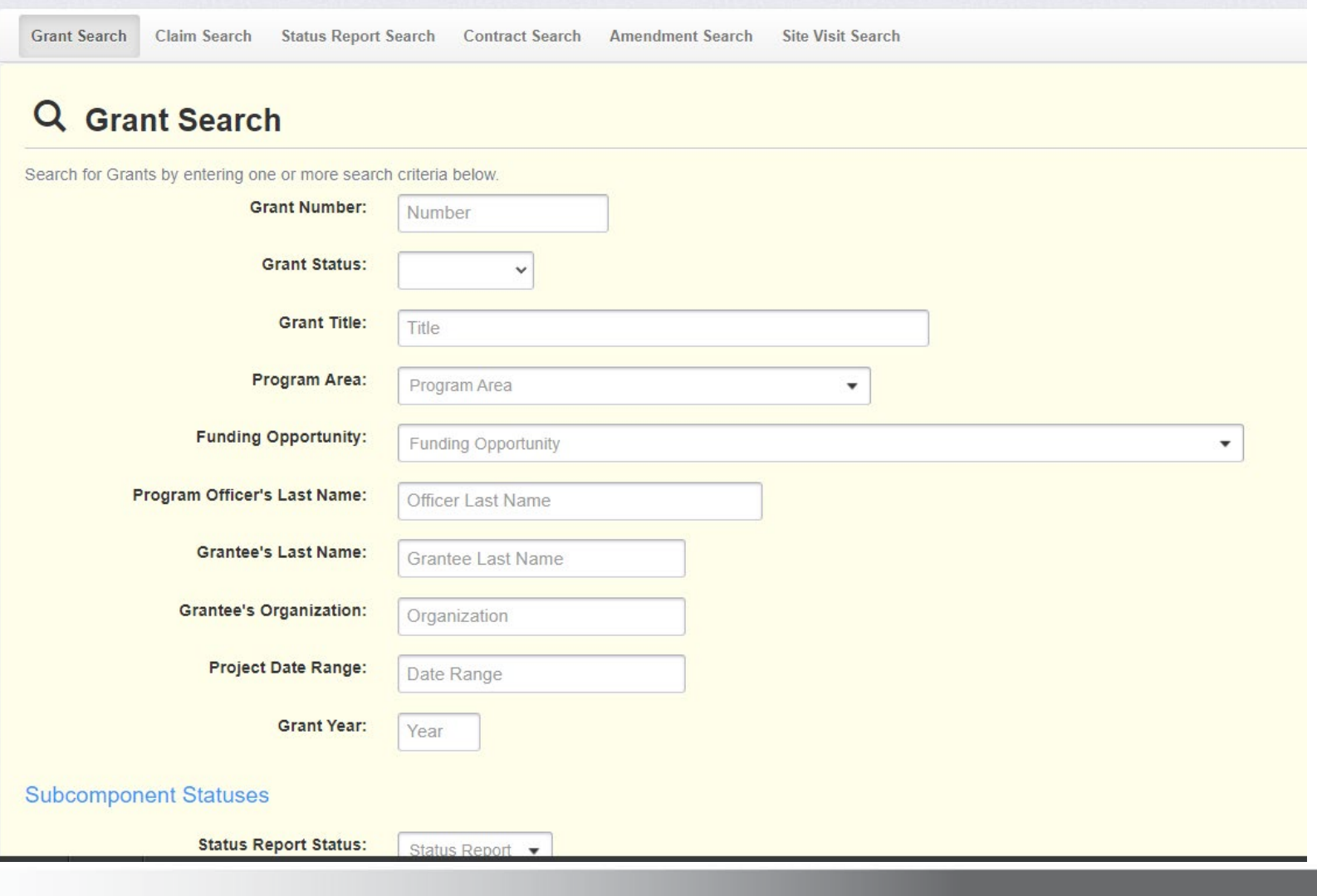

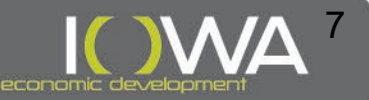

## **Monitoring Screen Shots: Grant Components**

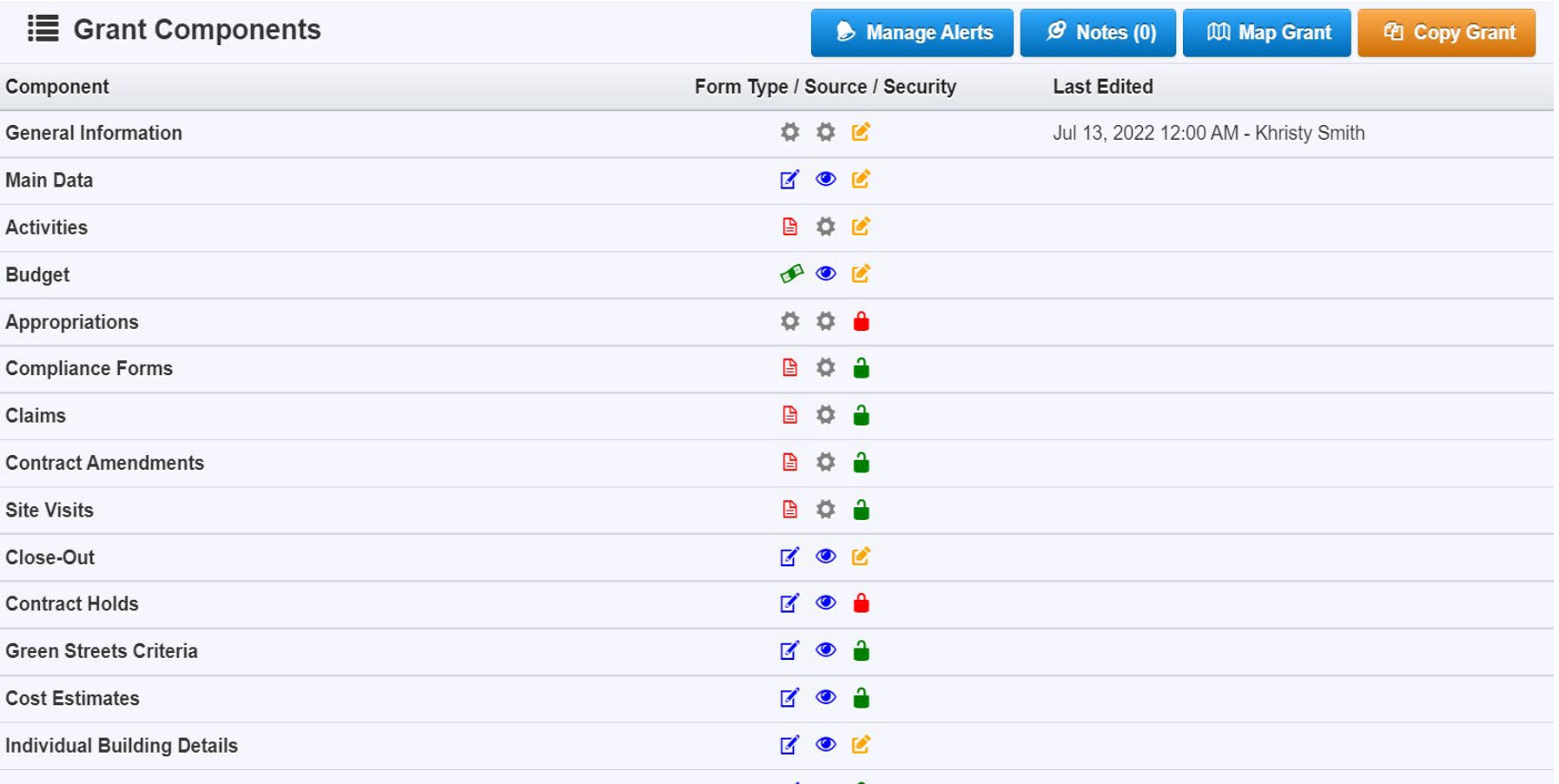

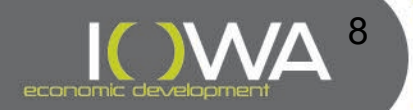

## **Monitoring Screen Shots**

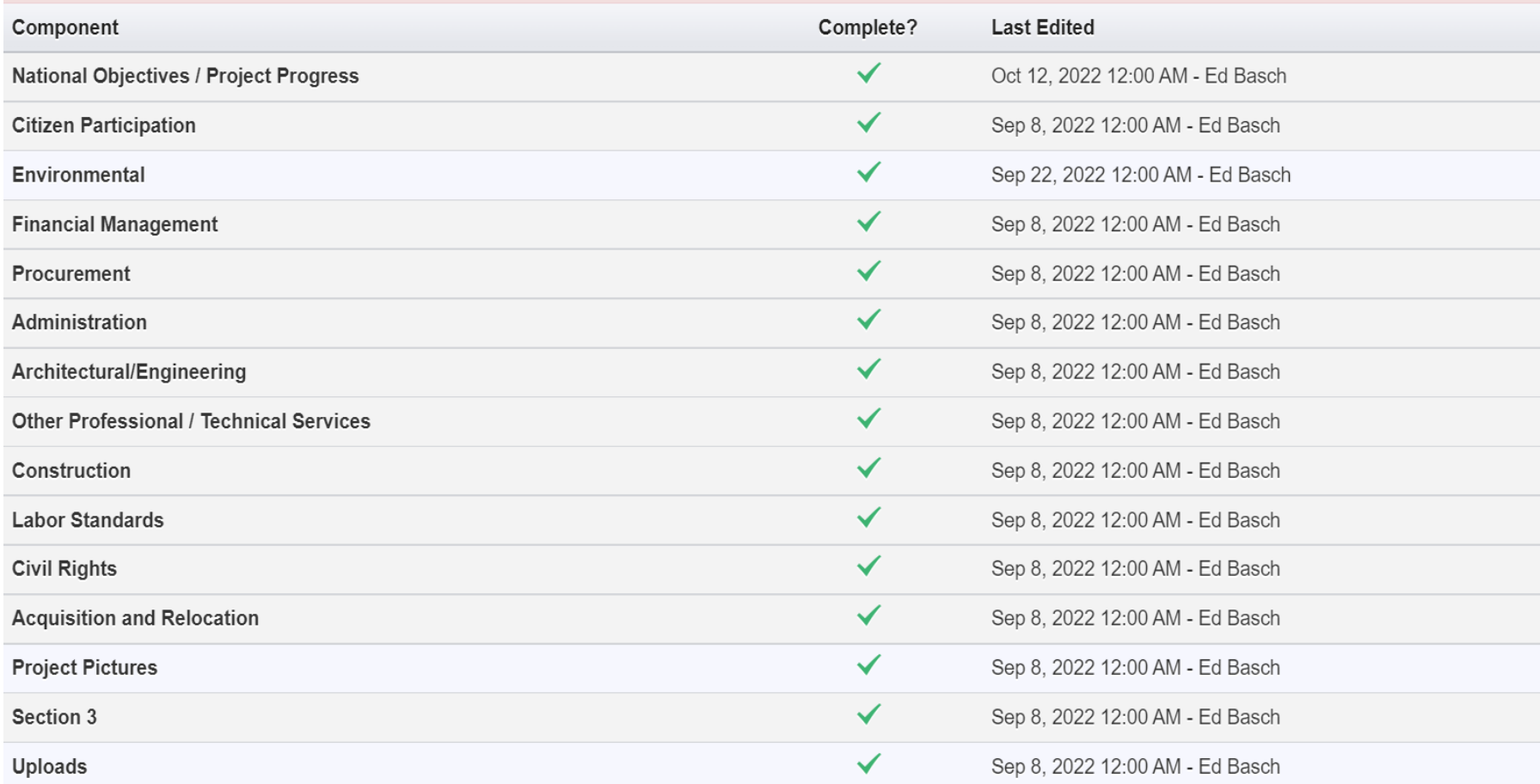

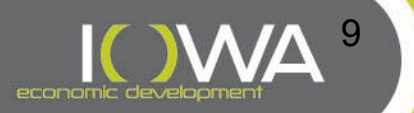

### **Monitoring Screen Shots: Uploads**

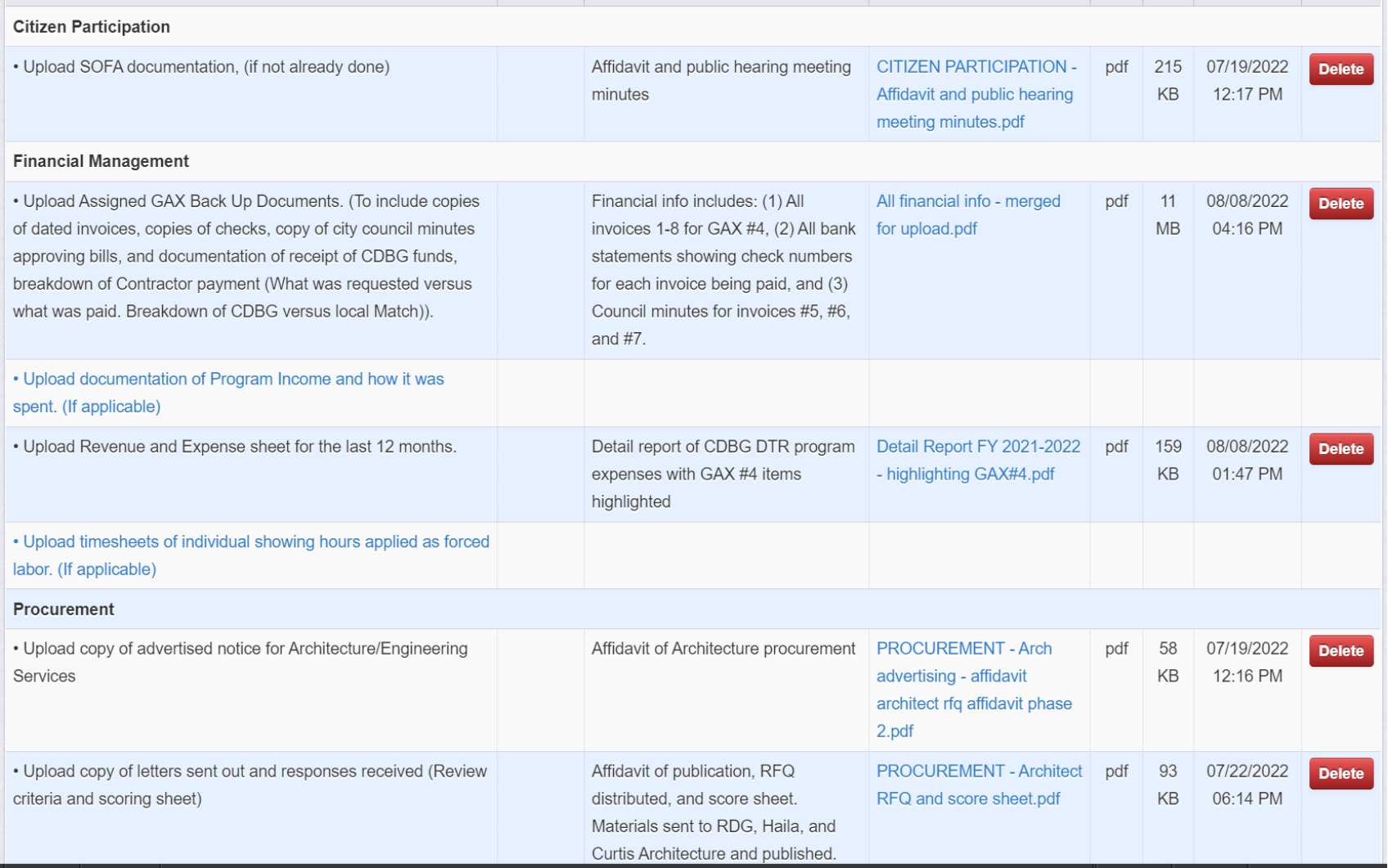

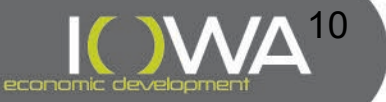

## **Monitoring Screen Shots: Sample Component**

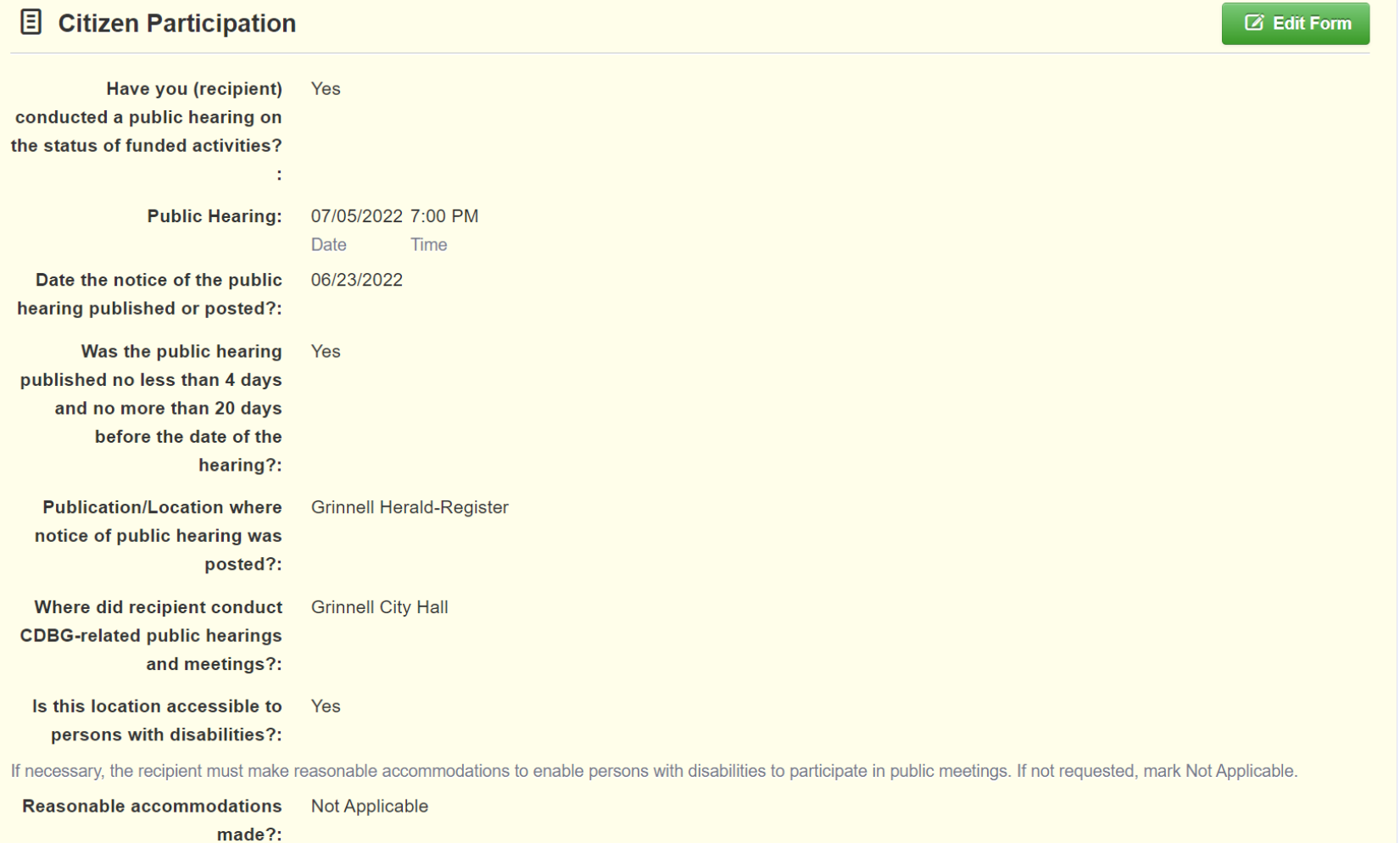

The recipient should provide translation services for non-English speaking persons who requested them in order to participate in public meetings. If not requested, mark Not

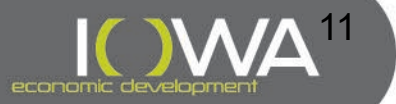

### **Monitoring: Common Errors**

- » **Not being responsive or prompt – normally, the process should take no longer than about 30 days from first notice to completion / will affect your administrator status**
- » **Missing documentation**
- » **Outdated policies/resolutions**
- » **Uploading incomplete, unorganized or unidentified items**
- » **Placing items in the wrong upload location**
- » **Not securing information from city staff/officials**
- » **Not completing follow-up items in a timely fashion**

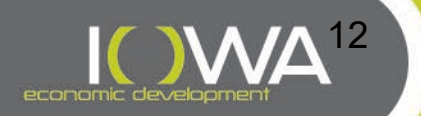

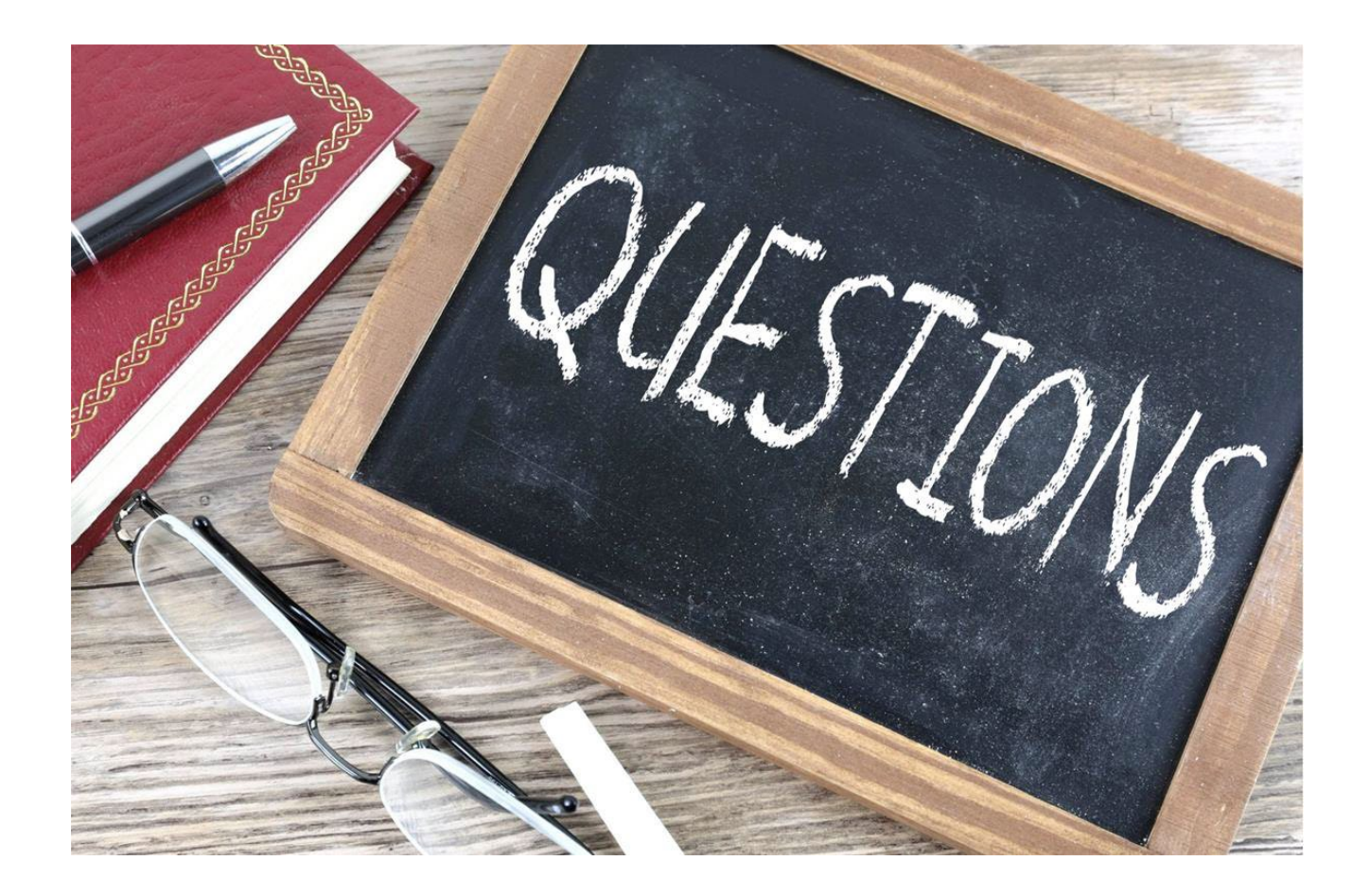

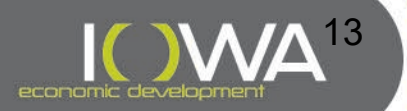